# <span id="page-0-0"></span>**Using a Test Suite as a Library**

### Converting a Test Suite to a Library

A test suite can be converted into a library, so that the same test suite can be used in multiple tests. The library includes all tests and options.

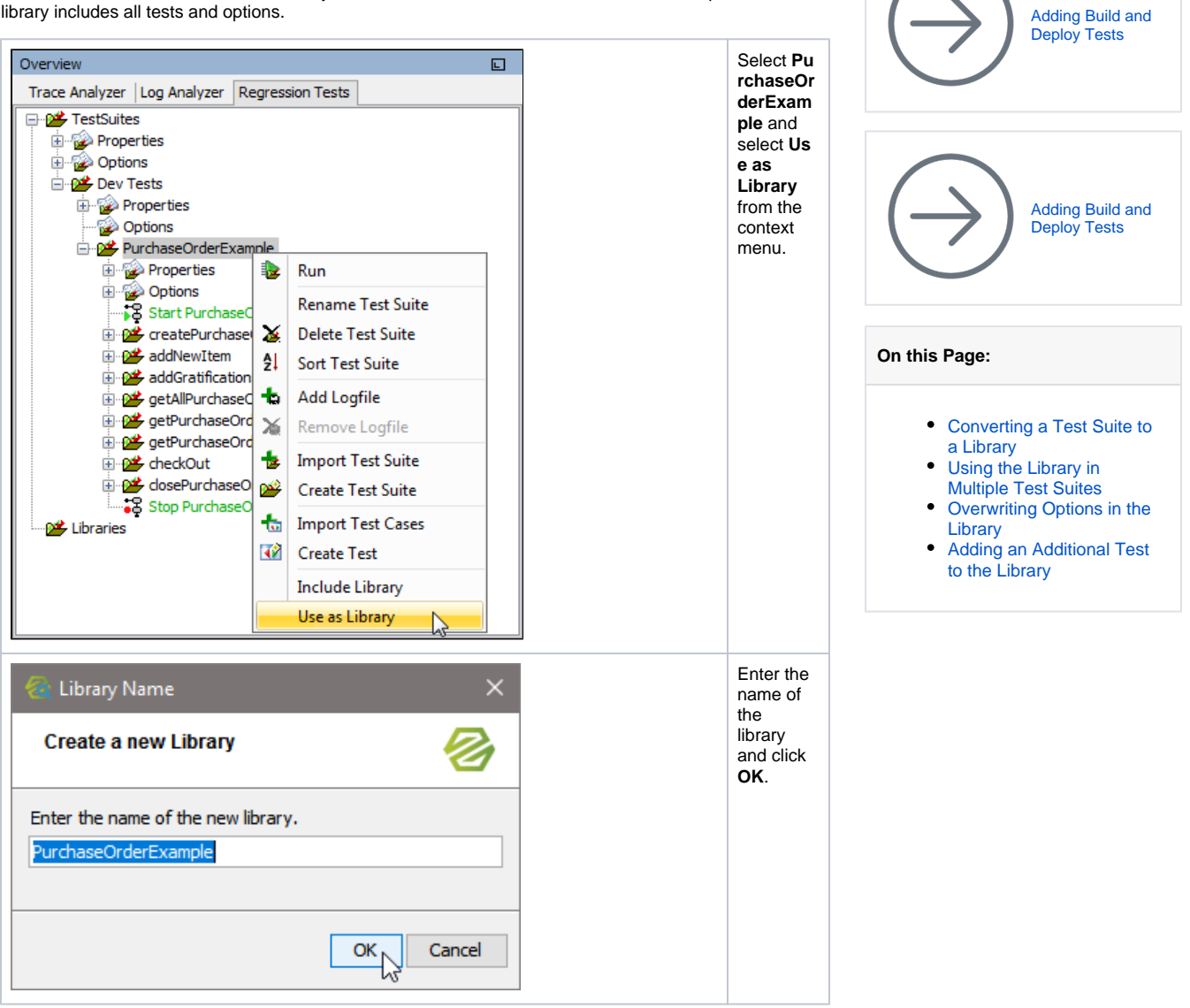

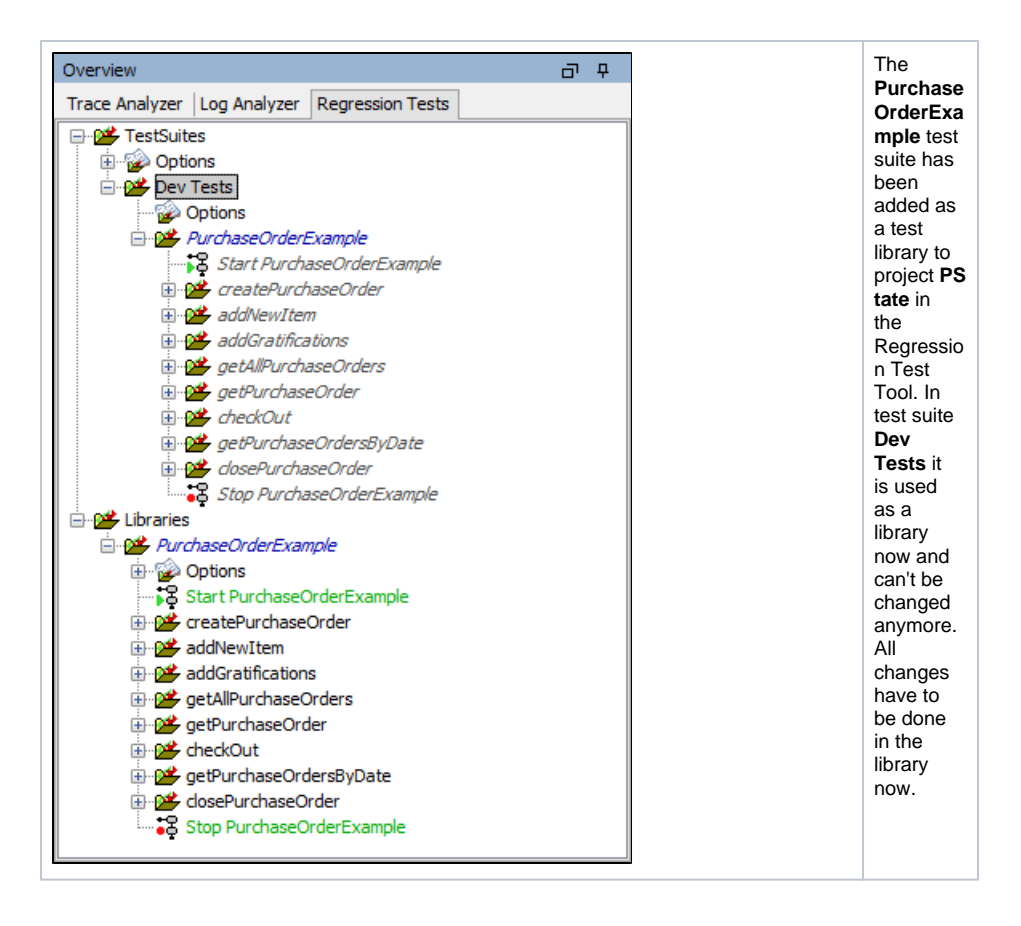

#### <span id="page-1-0"></span>Using the Library in Multiple Test Suites

In addition to test suite **Dev Tests**, create a new test suite **QA Tests** as shown below. Both test suites will perform the same purchase order tests.

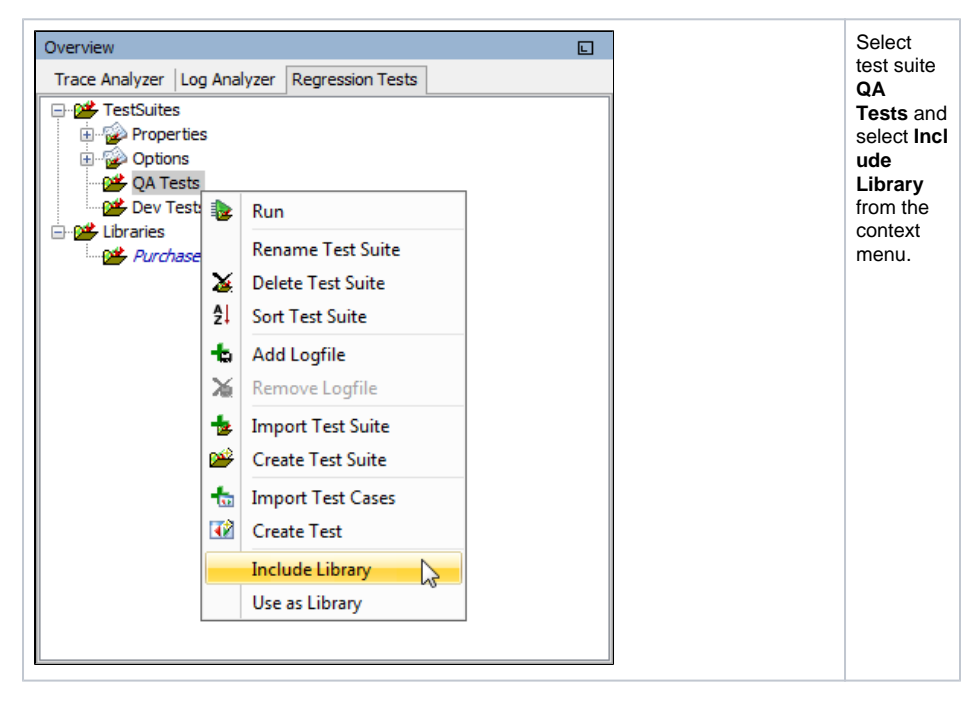

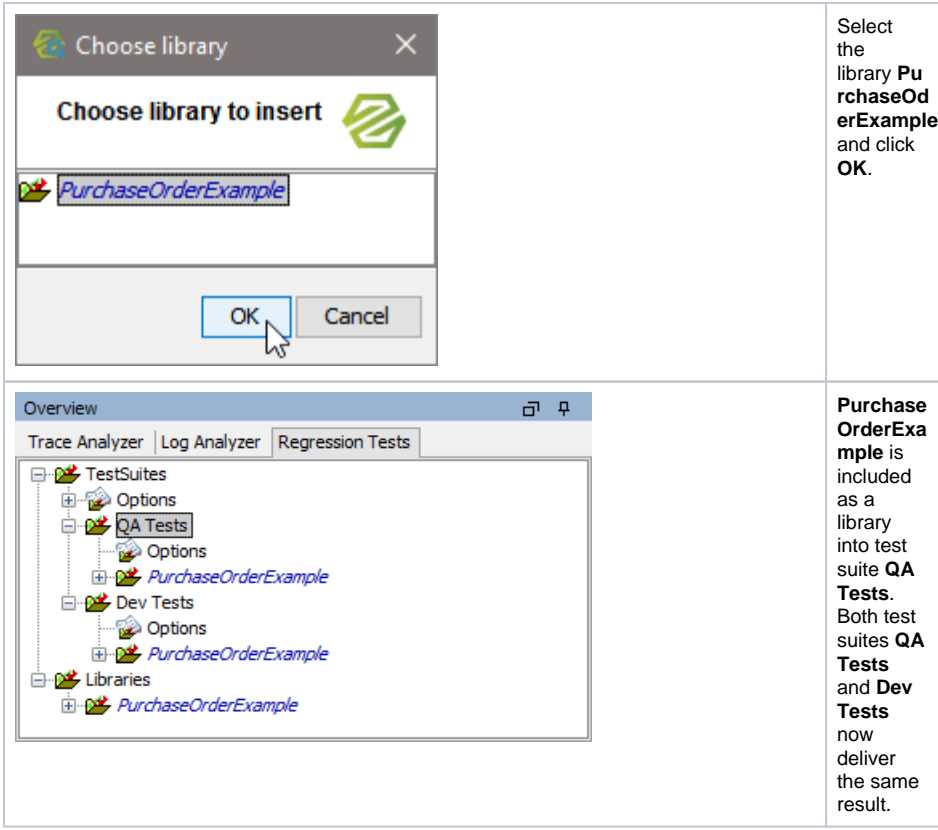

### <span id="page-2-0"></span>Overwriting Options in the Library

Now, the QA tests should not go to localhost but to another Bridge, e.g. a QA server.

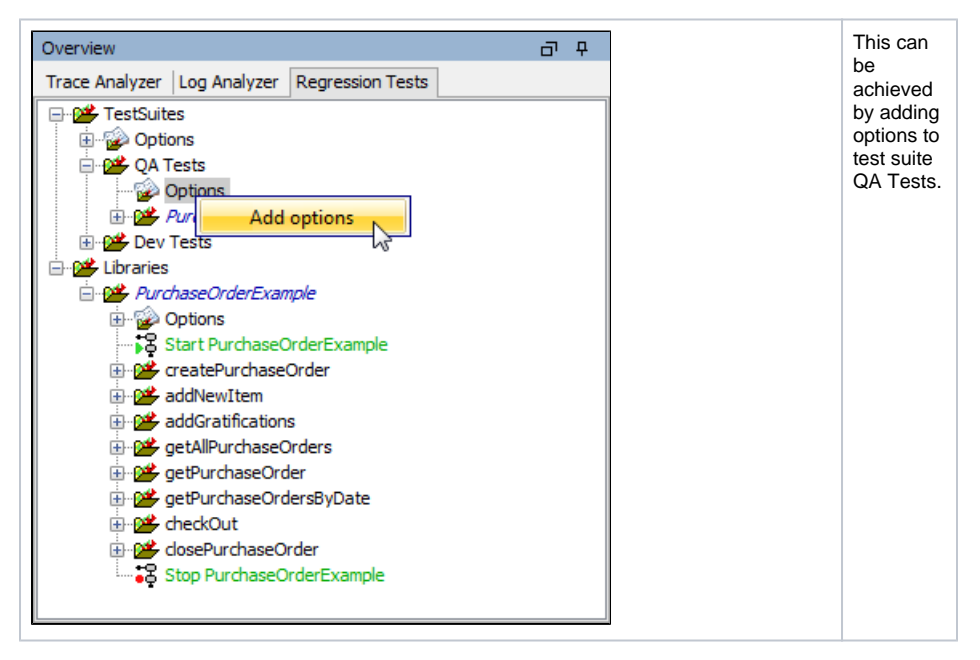

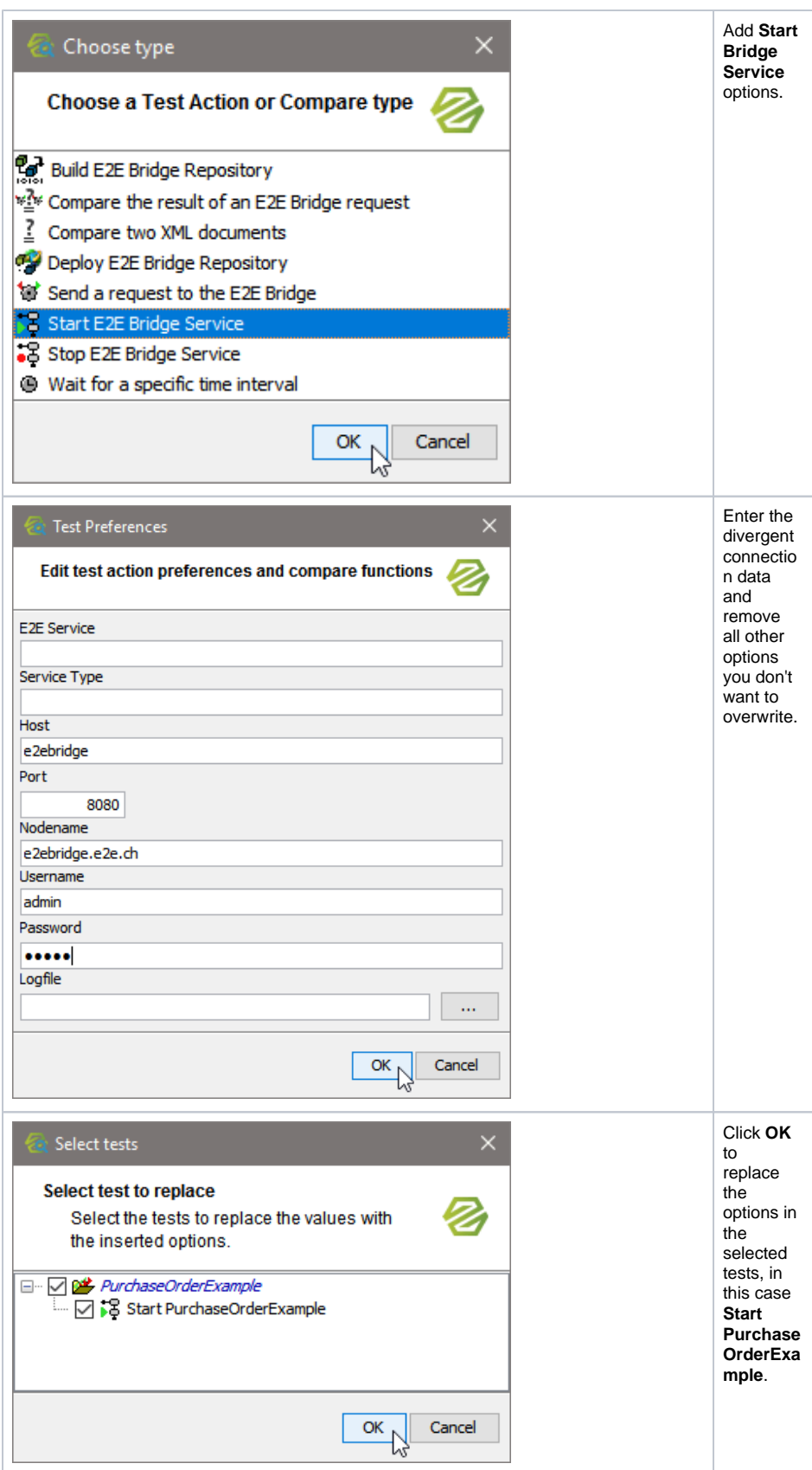

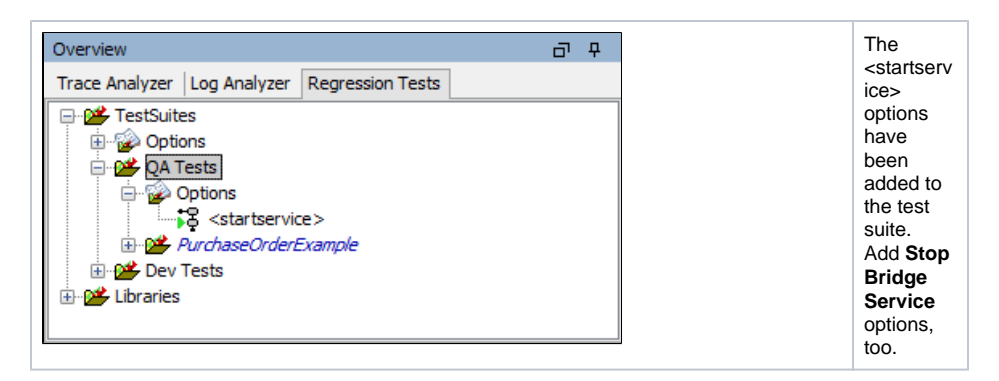

Look at the **Test Action** tab of the preferences of the test **Start PurchaseOrderExample**.

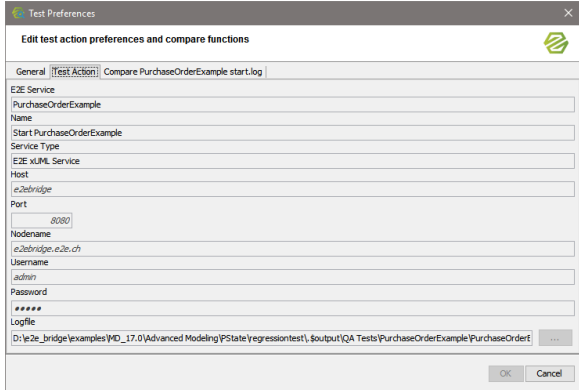

You can't change these preferences as the test is coming from a library. Nevertheless, the options got applied: see the connection data displayed in italics. This indicates, that the data is coming from options.

Next, you need to overwrite the connection data in the test cases, too.

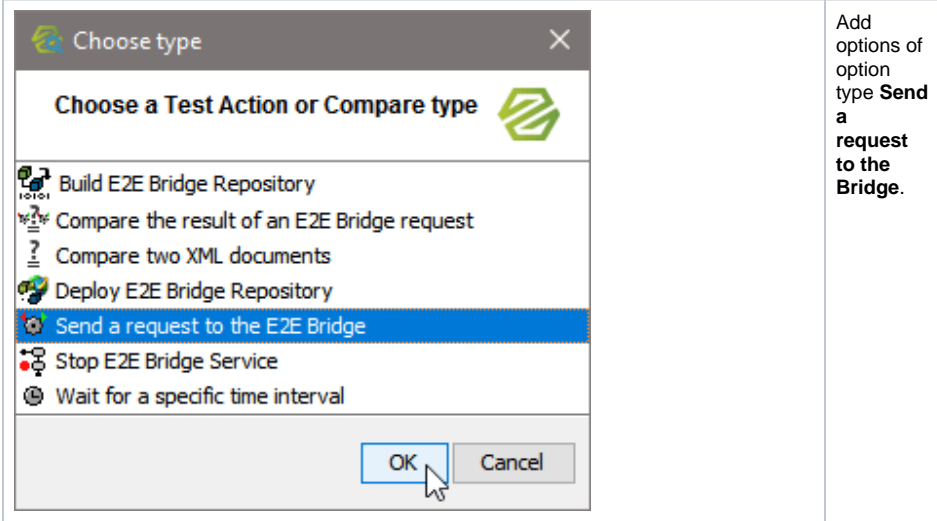

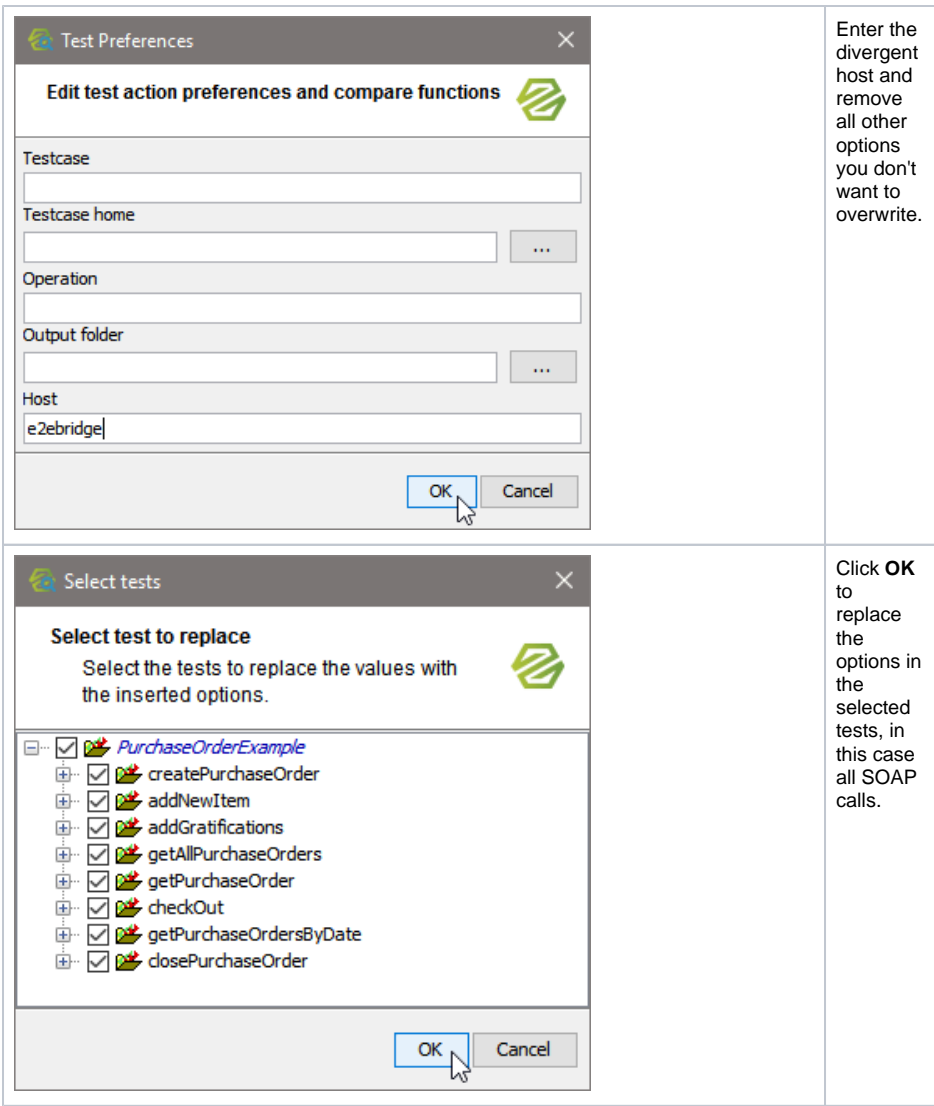

You now have the **Dev Tests** running on localhost, and the **QA Tests** running on another host with the service that was deployed there. Both are using the same tests from library **PurchaseOrderExample**.

## <span id="page-5-0"></span>Adding an Additional Test to the Library

Now you have your tests running on two Bridges, you may want to automatically deploy the service to these Bridges. To do this, you have to add a deploy test to library **PurchaseOrderExample**.